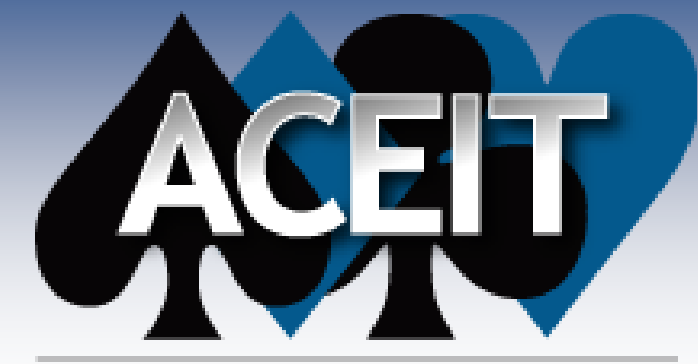

Automated Cost Estimating Integrated Tools

## Modeling a Risk Register in ACE

ACEIT Users Workshop Sep 18-19, 2012 Sabrina Beane

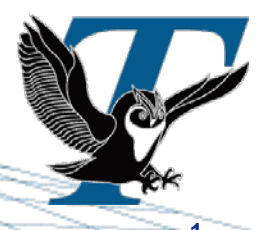

18 September 2012 **Approved for Public Release** 

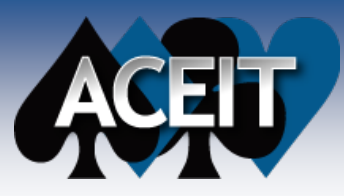

## **Abstract**

**Have you ever needed to model a risk register or risk cube in ACE, but weren't quite sure how to make the jump from colored boxes to risk distributions? This presentation will give an overview of how to do just that. It shows how to model your discrete risks by applying risk ranges to the cost of those risk events. We will go one step further to show how to implement the probability that each event will occur, and even apply risk ranges to those probabilities.**

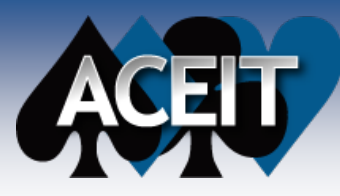

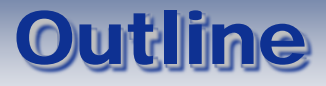

- Understand discrete risk and how to **interpret a risk cube, or risk register**
- **Become familiar with the terms Cost Consequence, Likelihood (Probability of Occurrence), and Expected Value**
- Correlate the probabilities of occurrence and **the cost consequences**

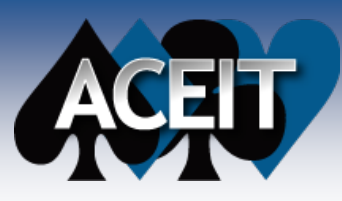

## The Risk Cube\*

 **Risk Management conventions for a 5x5 Matrix \***

#### **Consequence**

- 1 Minimal or no impact
- 2 Additional resources < 5%
- 3 Additional resources = 5-7%
- 4 Additional resources = 7-10%
- 5 Additional resources > 10%

#### **Level Likelihood of Occurrence**

- $\bullet$  1 Not Likely( $\sim$ 10%)
	- 2 Low Likelihood(~30%)
	- 3 Likely (~50%)
- 4 Highly likely (~70%)
- 5 Near certainty (~90%)

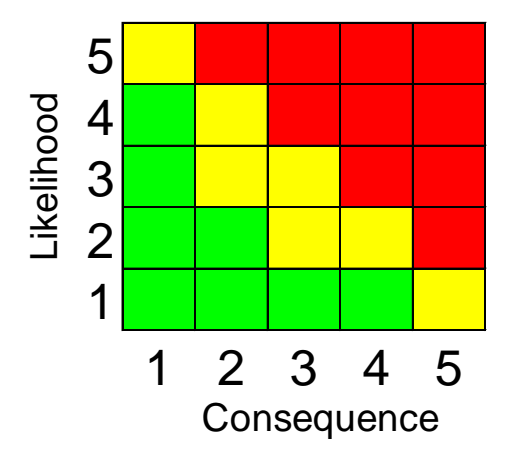

- **Risk Register is a more detailed view of the risk cube usually in table format**
	- Discrete risk description
	- Impact or cost consequence if the event occurs
	- Probability that the event will occur
	- Mitigation plan, etc.

\* Note: Taken from Risk Management Guide for DoD Acquisition

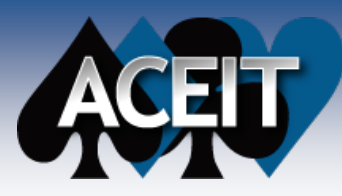

- **Defined as:** If risk event A occurs, there is a cost consequence or opportunity. The probability of A occurring is x%
- **If there are only a few discrete events, treat as what-if cases (event cost impact is either "in" or "out" of the estimate)**
- If there are many discrete events, this **presentation explains how to incorporate them into the estimate**

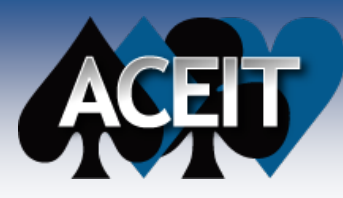

# Using the ACE Probability of Occurrence column

### **ACE column "Probability % of Occurrence"**

- This column is designed specifically to define discrete events
- This column can be found on the "RI\$K All Columns" workscreen

### **How to use the "Probability % of Occurrence" column:**

- Define a percent **likelihood** (from 0 to 100)
- When participating, the equation/throughput is calculated normally
- When not participating, the equation's result is set to zero during the RI\$K calculation
- **Using this column allows for** *uncertainty on the probability of occurrence* **as well as** *correlating* **multiple discrete risk events**
	- As with any cost input, you may also assign uncertainty to the *cost consequence*
		- $\triangleright$  Define it on a separate row then use its Unique ID in the Equation/Throughput column of the discrete risk element's row

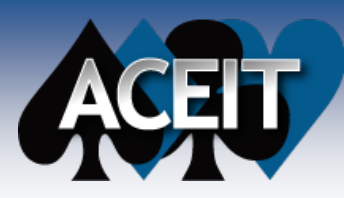

Simple Discrete Example

### **Using the Probability of Occurrence column to model a 50/50 probability risk event**

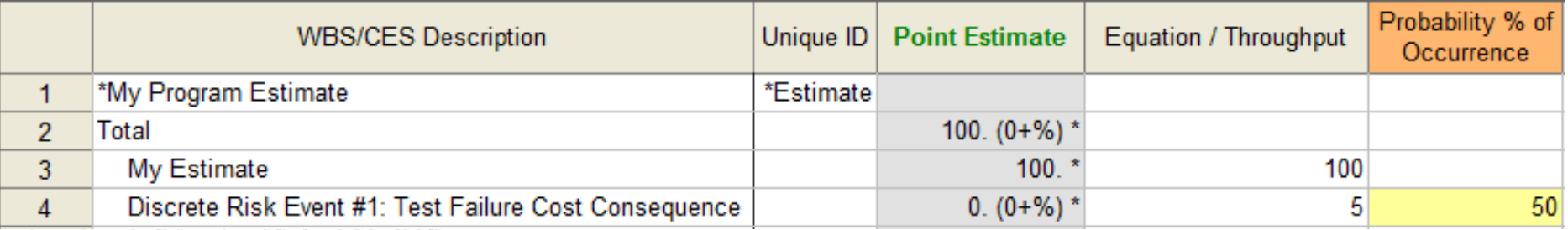

## **BY RI\$K Statistics**

Risk ON

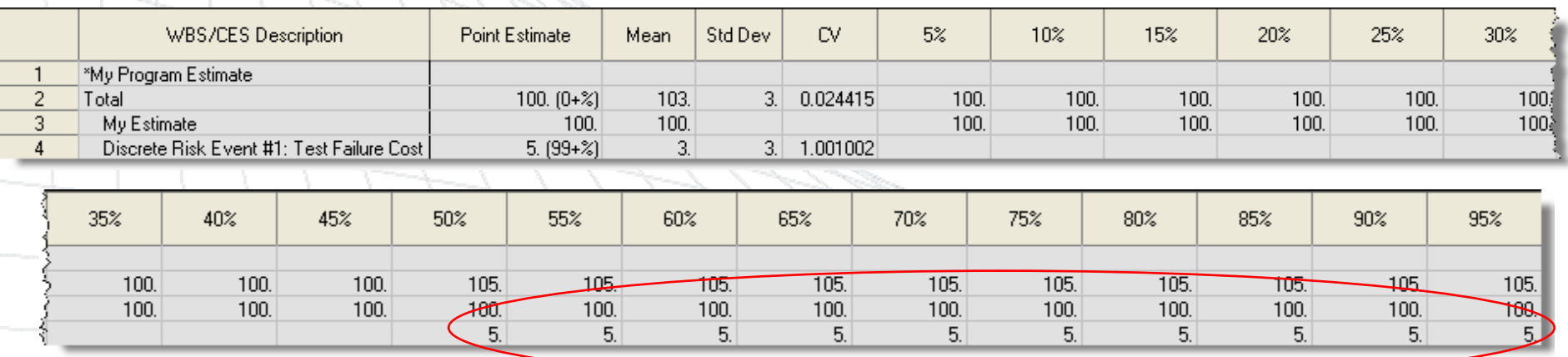

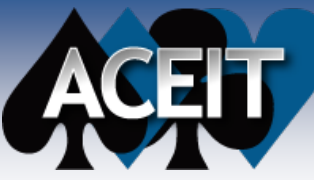

# What do you want to see in

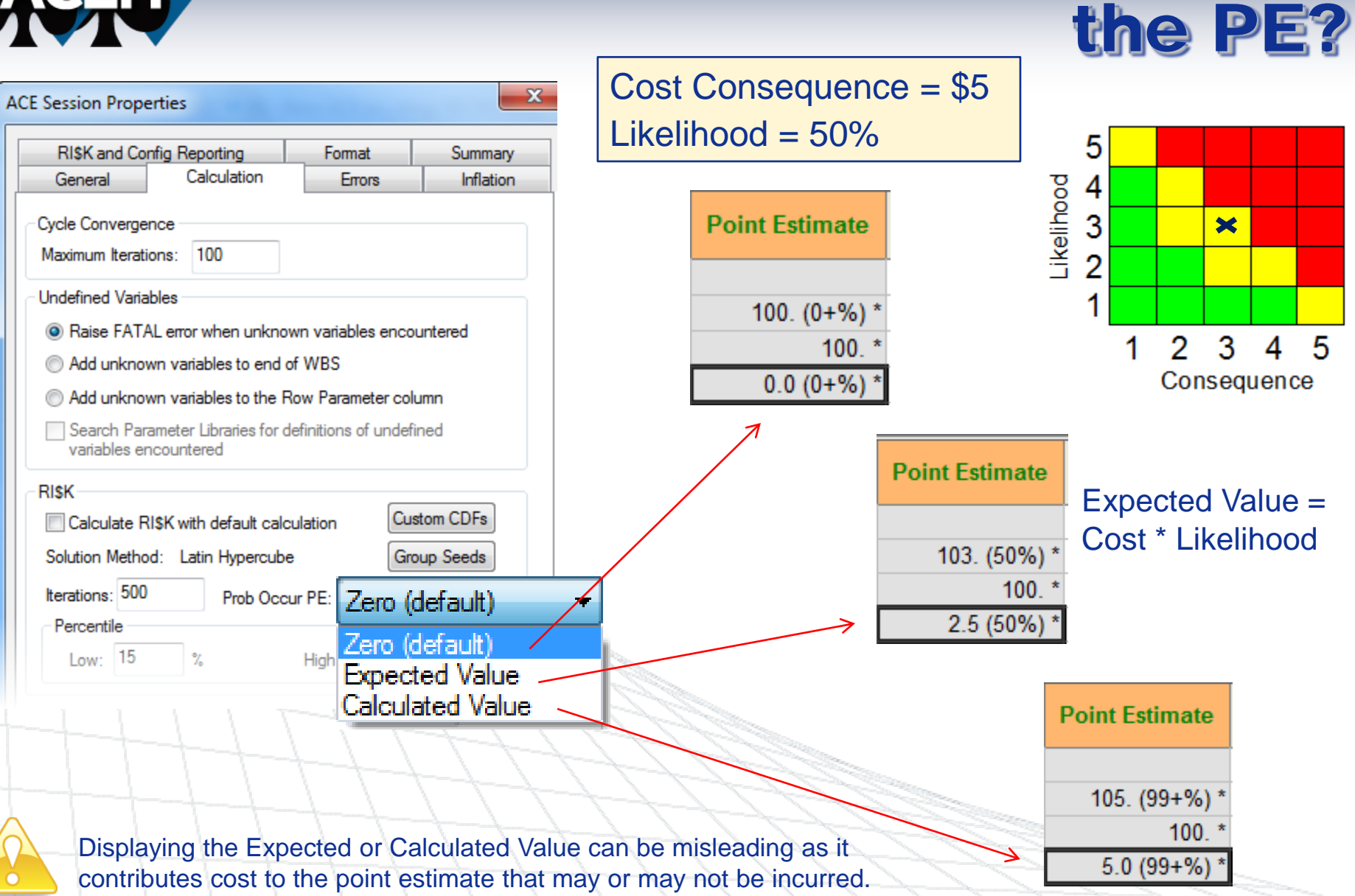

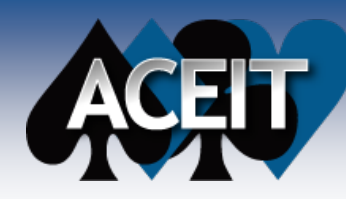

# My Summer Vacation

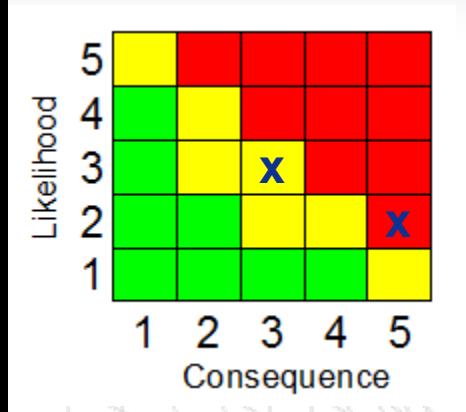

### **Disneyland!**

- \$500 for 3 days and 2 nights hotel and food
- \$300 for 1 adult 2 children **tickets**
- \$50 Gas
- Total \$850

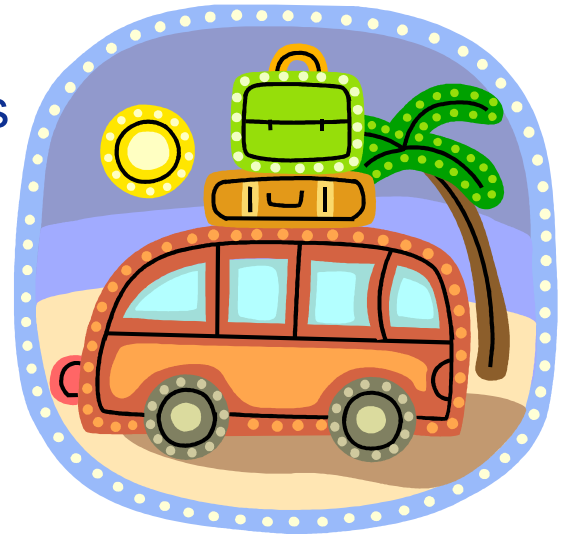

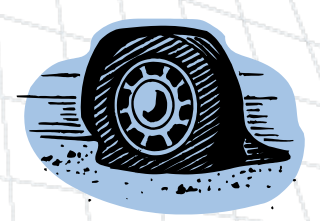

### **What could go wrong?**

- S35 Flat Tire
- \$200 Someone gets sick
	- Additional hotel and food
	- Medicine

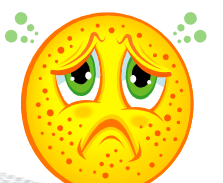

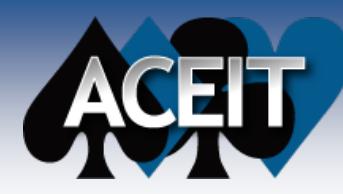

 $\vert 5 \vert$ 

Basic Setup

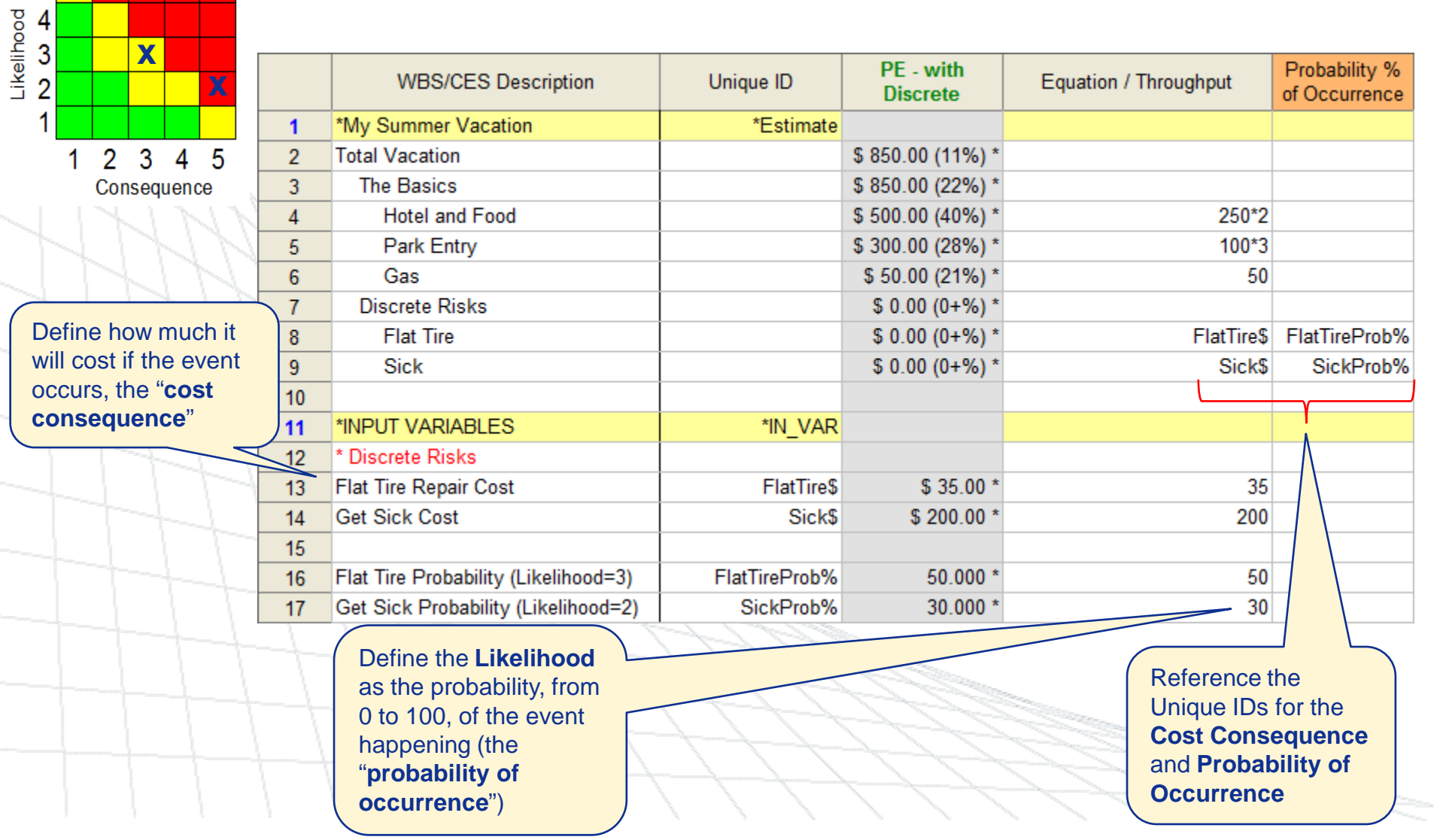

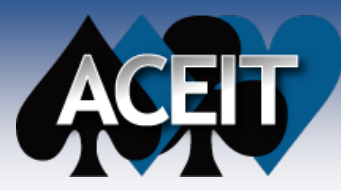

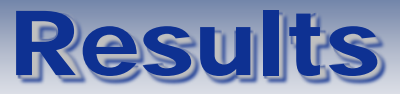

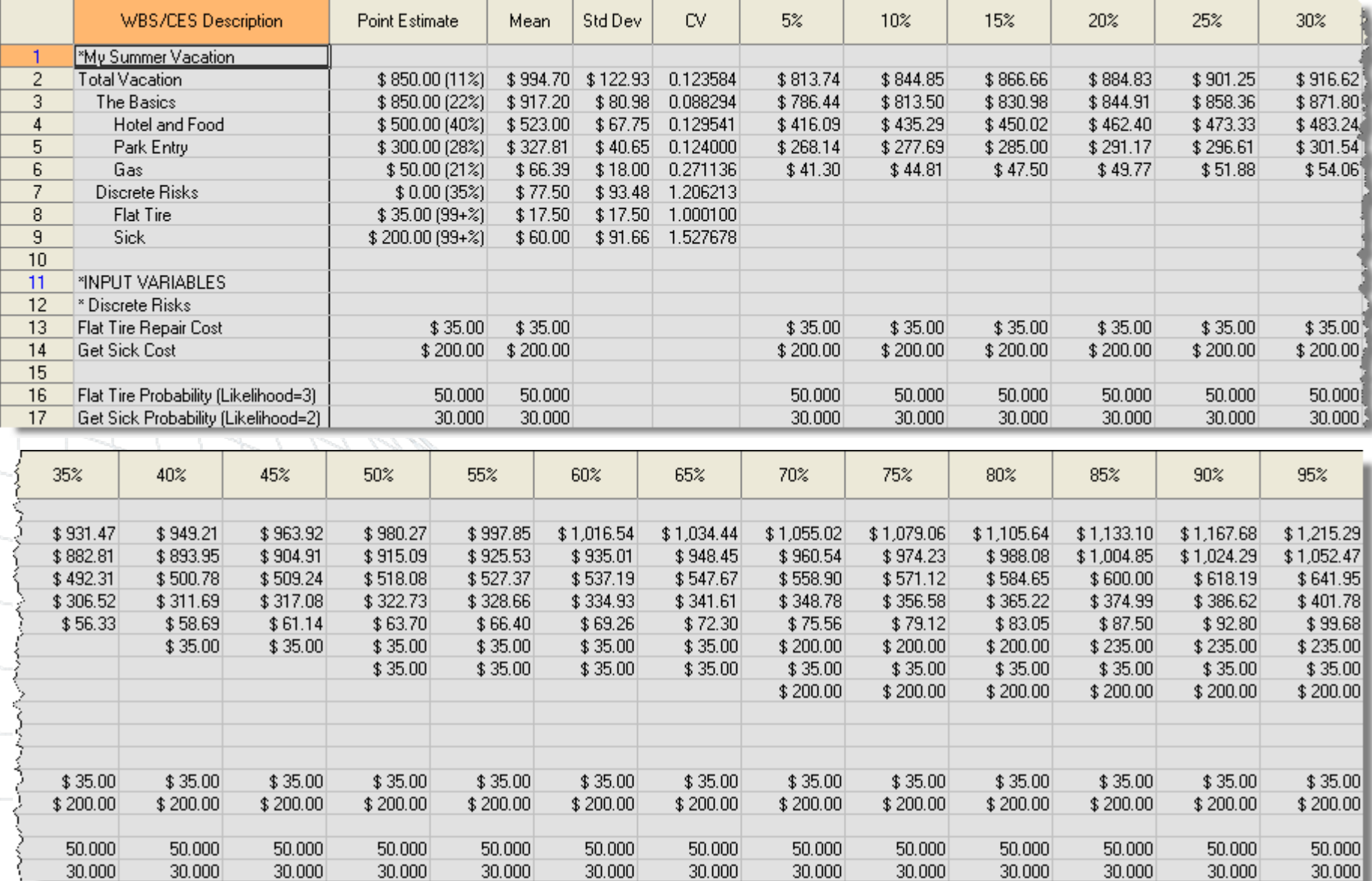

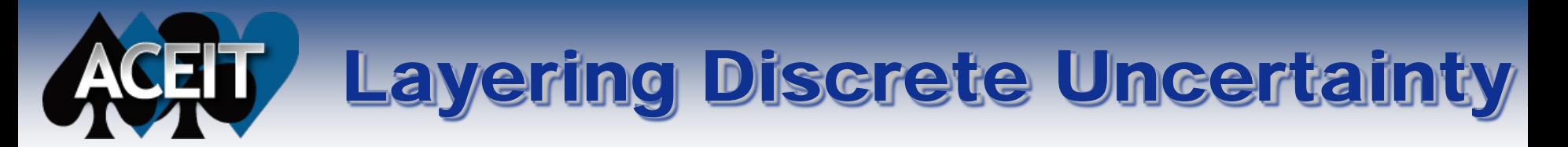

#### Uncertain Cost Consequence

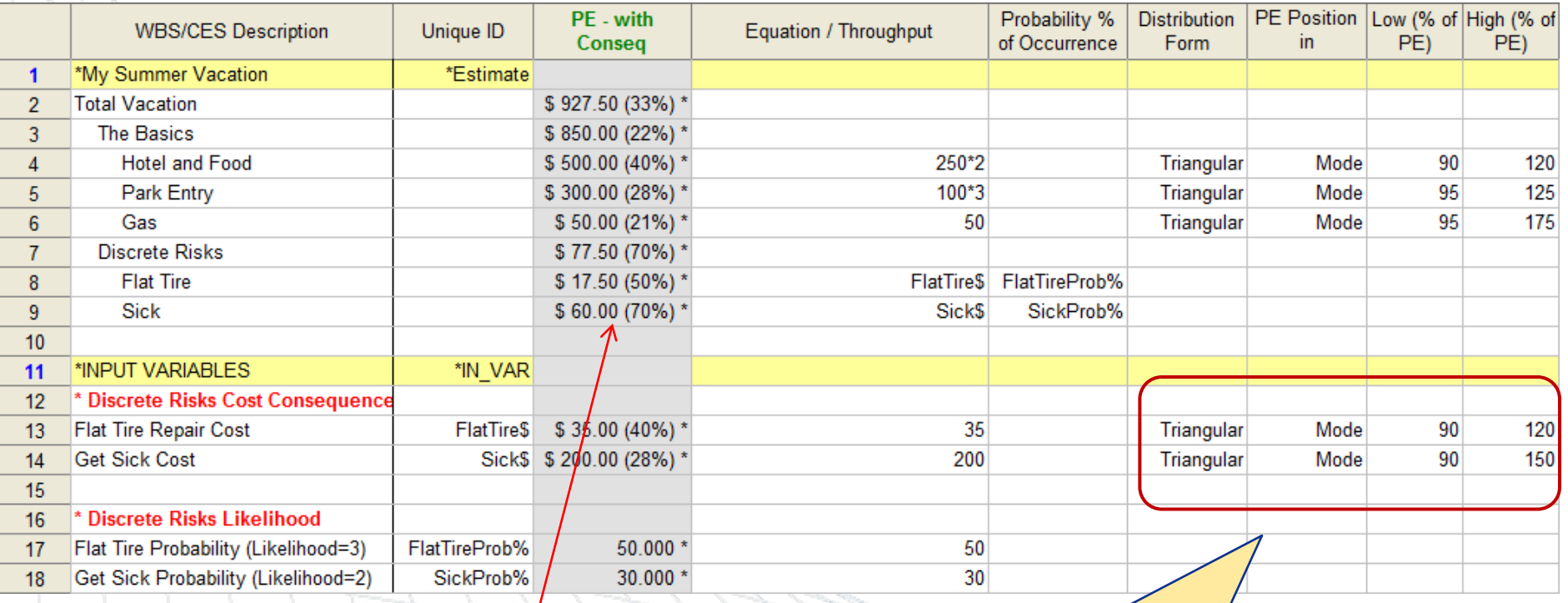

Applying distributions to the Cost Consequence rows adds a layer of uncertainty to the discrete events

Prob Occur PE:

**Expected Value** 

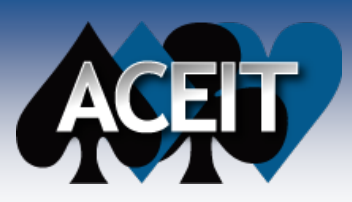

#### Uncertain Cost Consequence & Probability of Occurrence

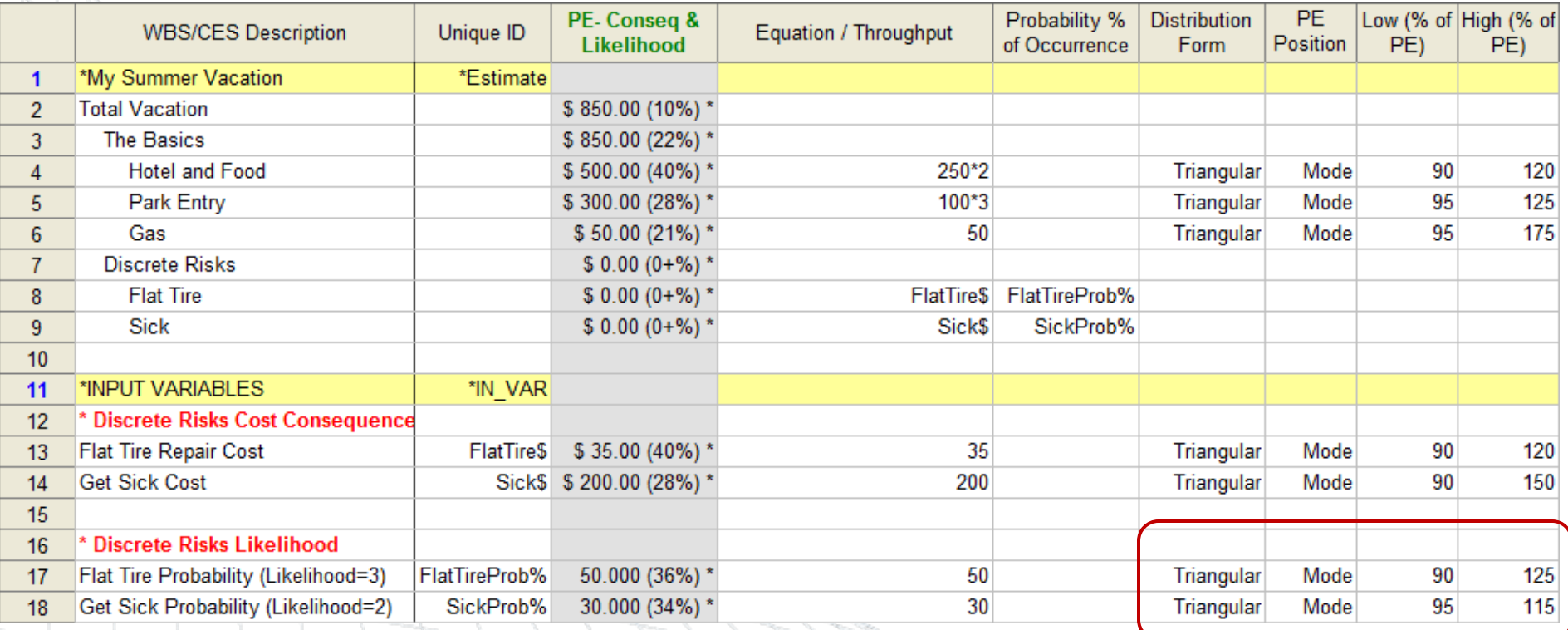

Knowing the exact probability of the event occurring is often impossible; applying uncertainty to the Probability of Occurrence is recommended

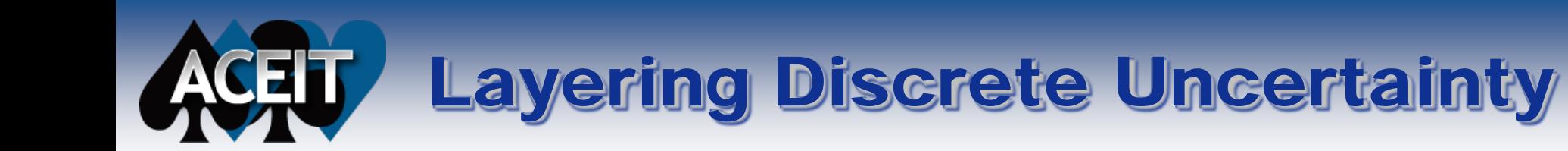

#### Cost Consequences & Probability of Occurrences Correlated

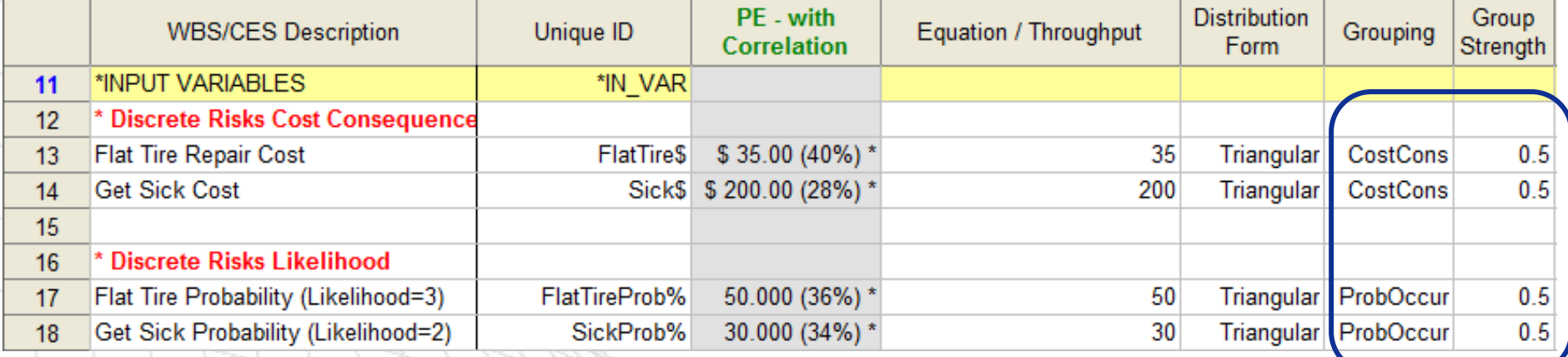

Apply correlation to the probabilities and costs (separately) if necessary to capture relationships between them

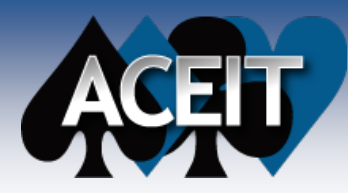

## PE with Uncertainty

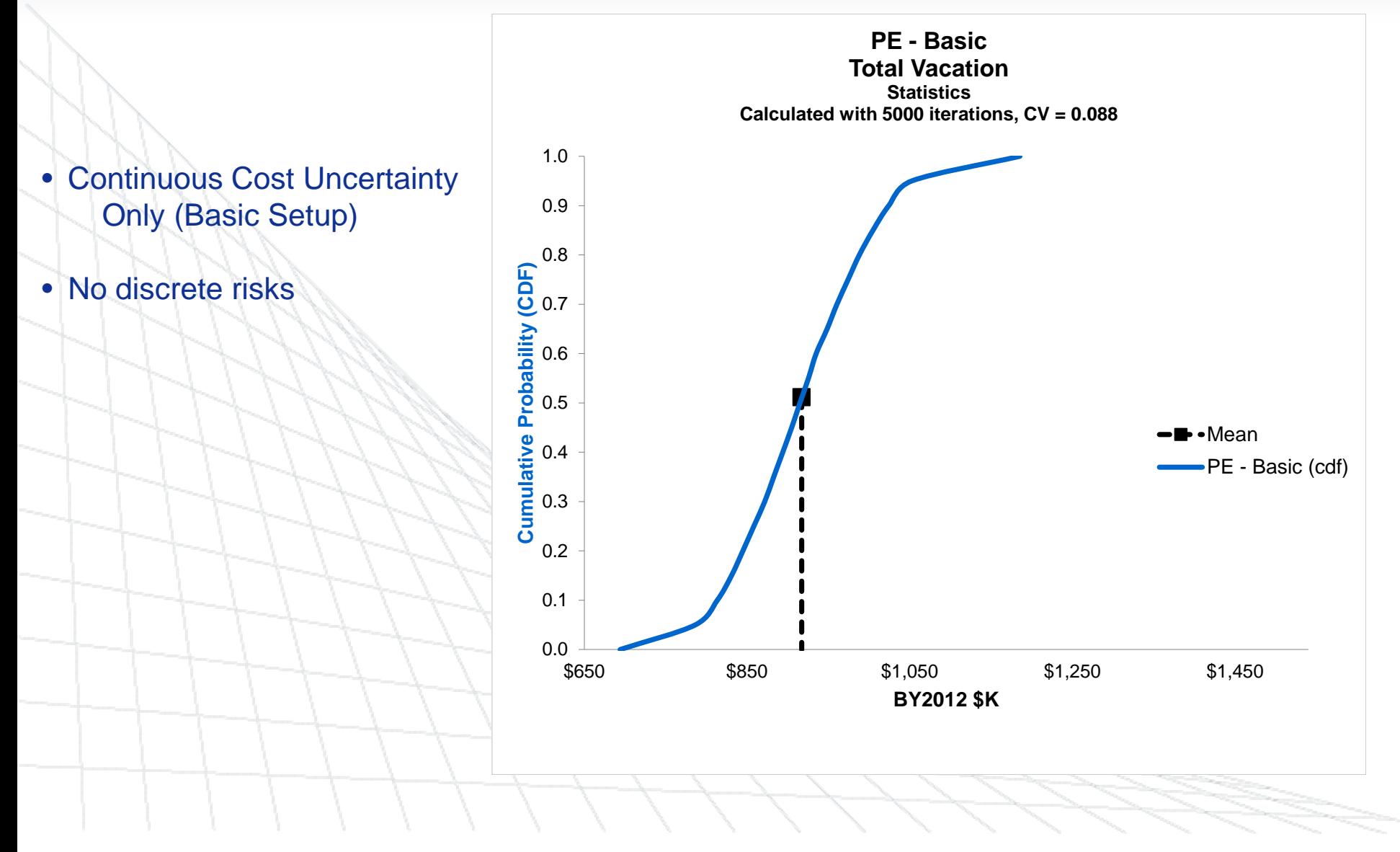

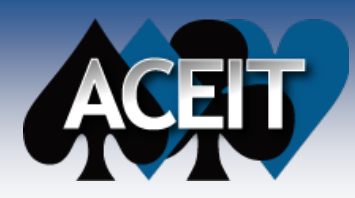

## Discrete Risk: Comparisons

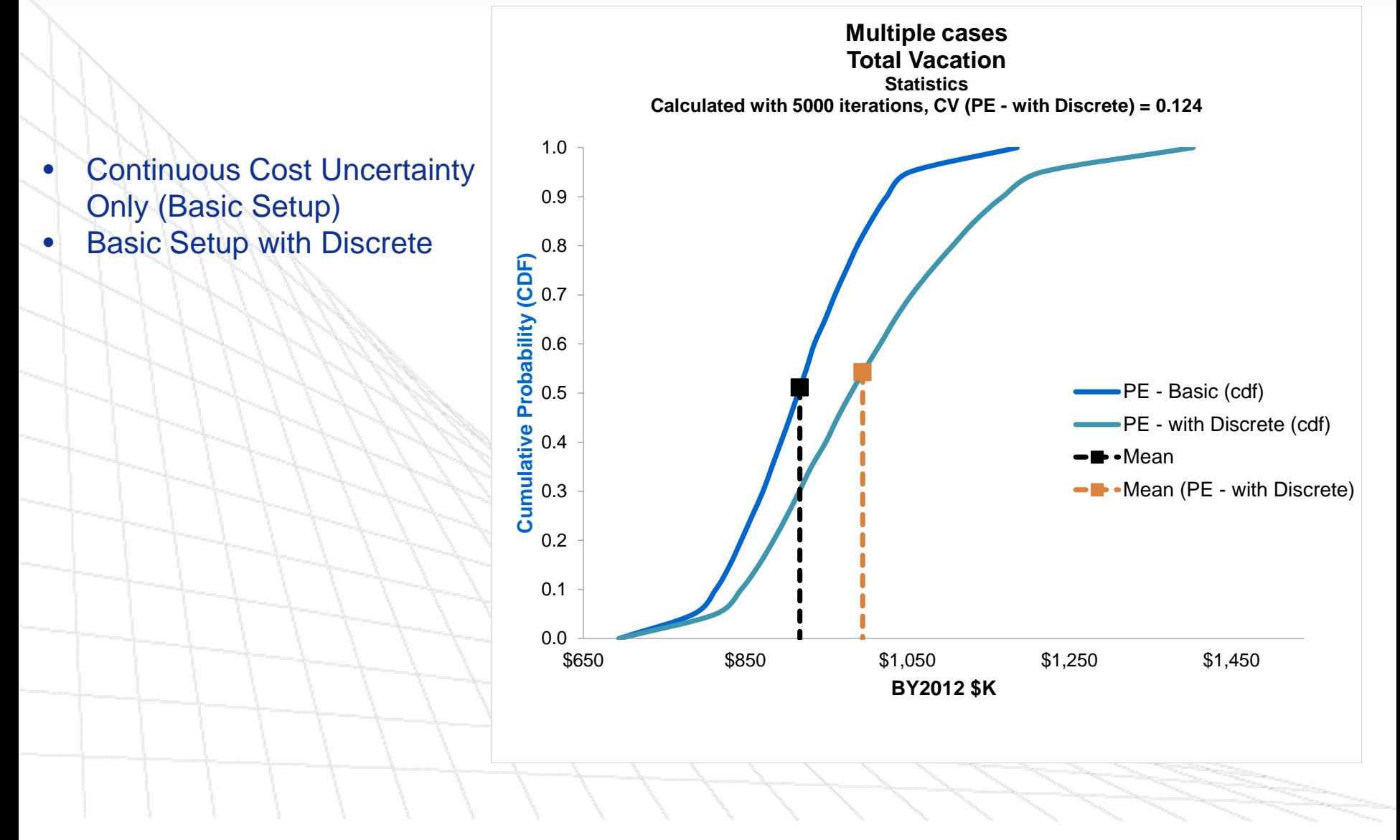

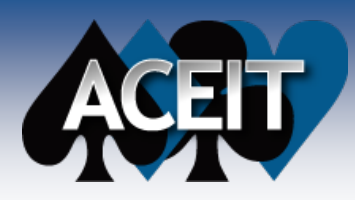

# Discrete Risk: Comparisons

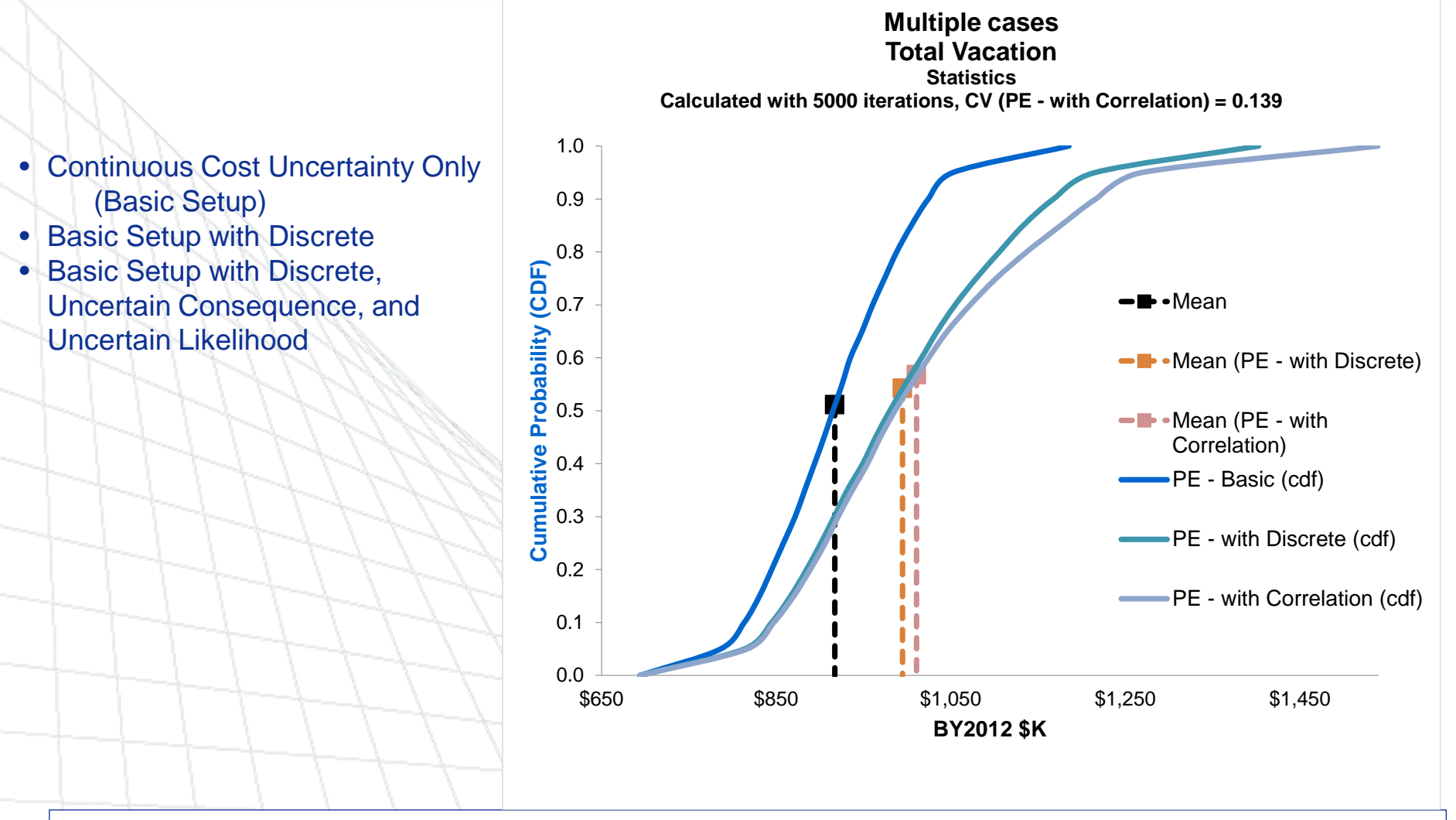

The effect of adding uncertainty and correlation increases with the number of discrete risk events (as well as the extent of uncertainty/correlation applied to each event)

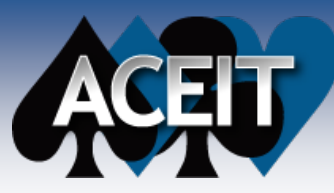

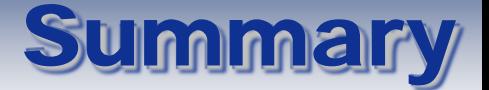

#### **A Discrete Risk is an event which may or may not occur**

- There is a likelihood or probability of the event occurring
- $\bullet$  If the event occurs, there is a cost consequence
- **In ACE, store discrete risk events as rows, with the cost consequence on each row**
- **Use the** *Probability % of Occurrence* **column to specify the probability of occurrence for each risk event**
	- **By making variables for each discrete risk event cost consequence and probability, you can apply uncertainty to those also**
	- **Correlate the probabilities and the cost consequences**
	- **Use the** *Prob Occur PE* **field on the File>Properties Calculation tab to specify what should be reported as the PE for the risk events**

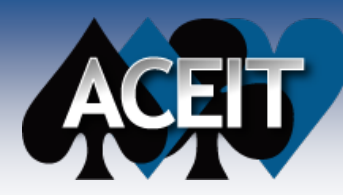

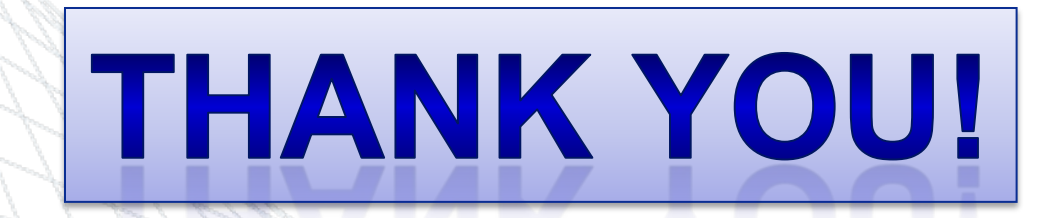

Sabrina Beane [sbeane@tecolote.com](mailto:arippe@tecolote.com) 805-964-6963 ext 607